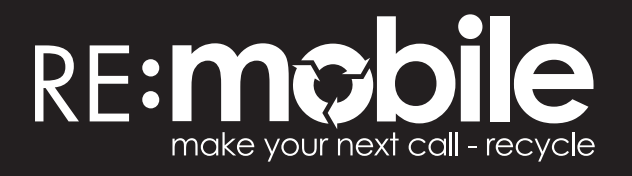

### **How to wipe your data**

## **Android phones**

- 1. Backup all of your data to your laptop or cloud before performing any resets.
- Log out of all Google accounts (procedure may differ slightly from phone to phone): **2.** Settings > Accounts > Select Google > More > Remove account.
- Before resetting, remove your SIM card and any memory card. If possible, make sure **3.** the phone is charged to 100% so that the phone will be powered to complete the reset process.
- Follow the instructions below for your model of phone. **4.**

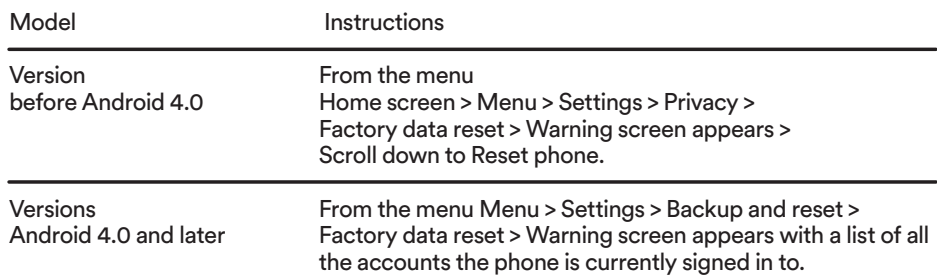

### **remobile.org.nz**

#### **Disclaimer.**

While we make every effort to ensure that the material and information on this website is accurate and up-to-date when published, it is general information intended as a guide only. Please keep in mind that you are responsible to ensure that any personal information has been erased from your mobile device. If needed, seek advice relevant to your mobile phone from the manufacturers.

# **Apple iPhone**

- **1.** Backup all of your data to your laptop or cloud before performing any resets.
- Before resetting, remove your SIM card and any memory card. If possible, make sure **2.** the phone is charged to 100% so that the phone will be powered to complete the reset process.
- Follow the instructions below for your model of phone. If your model is not listed please **3.** visit the Apple website for further information.

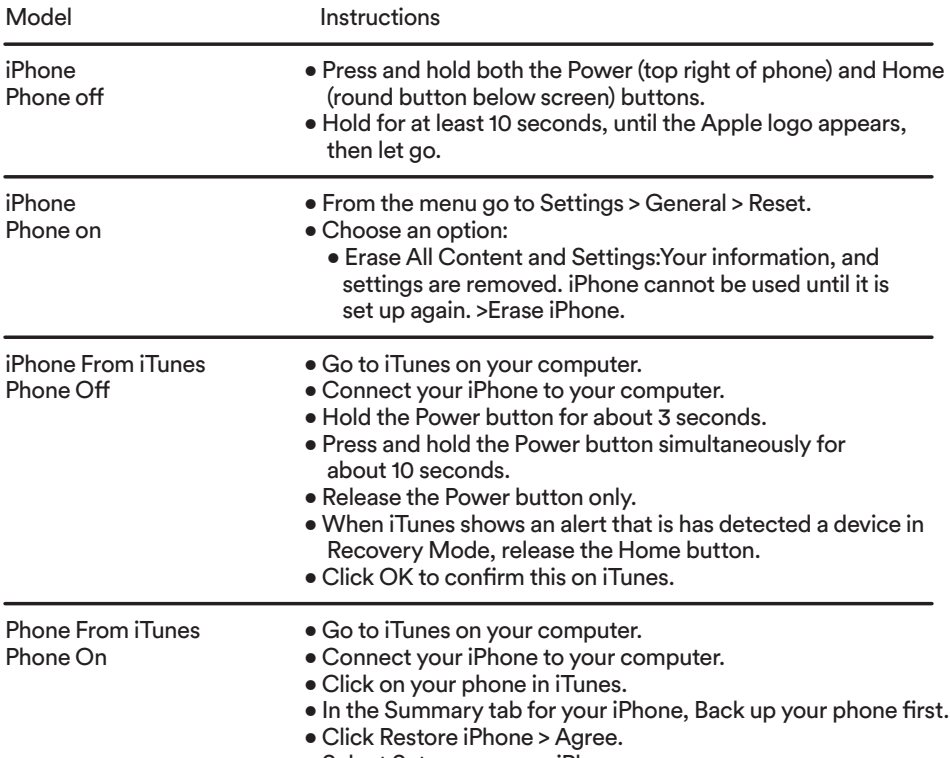

• Select Set up as a new iPhone.

### **remobile.org.nz**

#### **Disclaimer.**

While we make every effort to ensure that the material and information on this website is accurate and up-to-date when published, it is general information intended as a guide only. Please keep in mind that you are responsible to ensure that any personal information has been erased from your mobile device. If needed, seek advice relevant to your mobile phone from the manufacturers.